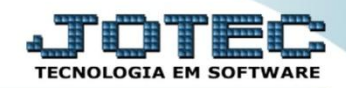

## **CADASTRO DE LOCAIS DE COBRANÇA CRCAILCBC**

 *Explicação: Possibilita o cadastro dos códigos dos bancos para que sejam vinculados as duplicatas, gerando os relatórios e fluxo do caixa de forma apurada.*

## *Para realizar este cadastro acesse o módulo: Contas a Receber*

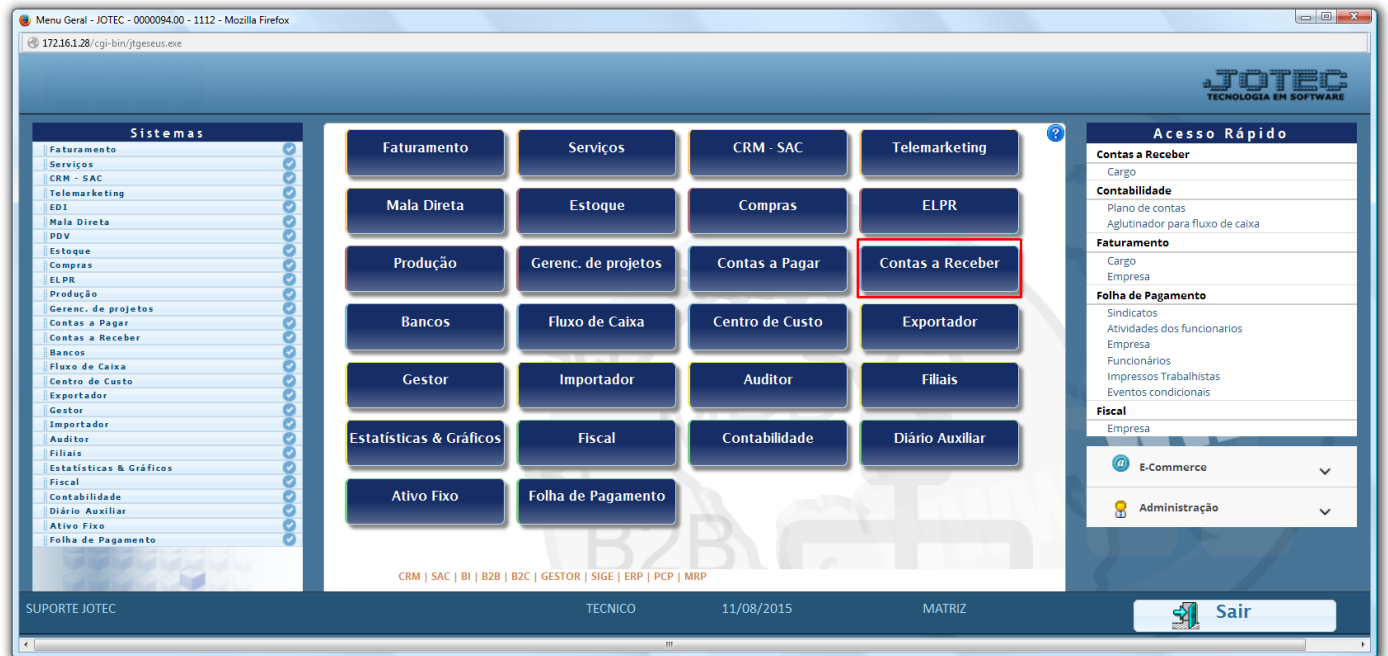

Em seguida acesse: *Arquivo > Local pagto/cobr.*

| Menu do Contas a Receber - JOTEC - jtcrme01 - 0000042 - Mozilla Firefox                                                                              |                                                          |                                                                                                    |                |                  |                  |                           |                       |                              |  |
|----------------------------------------------------------------------------------------------------|----------------------------------------------------------|----------------------------------------------------------------------------------------------------|----------------|------------------|------------------|---------------------------|-----------------------|------------------------------|--|
| 4 172.16.1.28/cqi-bin/jtcrme01.exe?PROG=jotec                                                                                                    |                                                          |                                                                                                    |                |                  |                  |                           |                       |                              |  |
|                                                                                                    |                                                          |                                                                                                    |                |                  |                  |                           |                       | <b>TECNOLOGIA EM SOFTWAR</b> |  |
| Sistemas                                                                                                    | Atualização Consulta Relatório Gerador<br><b>Arquivo</b> |                                                                                                    |                |                  |                  |                           |                       | <b>CONTAS A RECEBER</b>      |  |
| $\bullet$<br>Faturamento<br>ø<br>Serviços<br>ø<br>CRM - SAC<br>ø<br>Telemarketing<br>ø<br>Mala Direta<br>o<br>Estoque<br>ø<br>Compras<br><b>ELPR</b> | Cadastros<br>Empresa<br>Categoria<br>Cargo<br>Região     | <b>Tabuladores</b><br>Contrato de vendedores<br>Tabulador de duplicatas<br>Tabulador por cobr. magnética<br>Local pagto/cobr.<br>Centro de custos<br>Moedas |                |                  |                  |                           |                       |                              |  |
| Suporte eletrônico<br>但                                                                                                    |                                                          | <b>E-Cliente</b>                                                                                                    |                |                  | D-Atualiza dupl. |                           | X-Extrato cliente     |                              |  |
|                                                                                                    |                                                          | L-Local de cobrança                                                                                                    |                |                  | S-Boleto         |                           | V-Dupls.p/valor       |                              |  |
| Treinamento                                                                                                    | <b>P-Duplicata</b>                                       |                                                                                                    |                | I-Sit.financeira |                  | <b>M-Maiores clientes</b> |                       |                              |  |
| Melhorando sua empresa                                                                                                    |                                                          | <b>B-Cobr.bancaria</b>                                                                                                    |                |                  | N-Pend.diaria    |                           | <b>F-Menu Inicial</b> |                              |  |
| <b>SUPORTE JOTEC</b>                                                                                                    |                                                          |                                                                                                    | <b>TECNICO</b> |                  | 11/08/2015       | <b>MATRIZ</b>             |                       |                              |  |

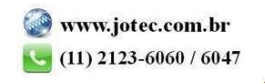

 Cadastre o local de cobrança conforme a ilustração abaixo, preenchendo os campos: *(1) Código, (2) Descrição* e clique no *disquete* para incluir. Os demais campos são opcionais e devem ser utilizados de acordo com a necessidade.

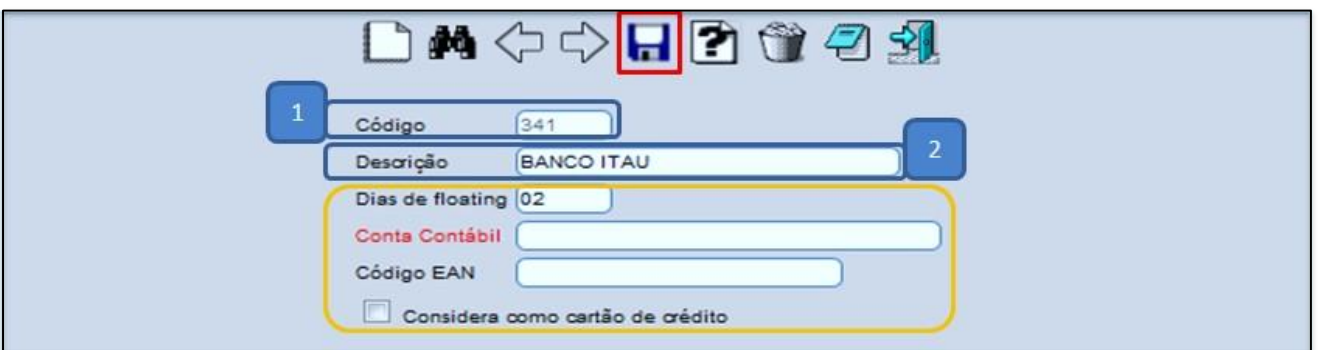

- Explicação dos campos adicionais:
	- *Dias de floating: Se refere à quantidade de dias que o local (banco) demora a efetuar a compensação.*
	- *Conta contábil: Tem a função de realizar a integração com a contabilidade.*
	- *Código EAN: Código utilizado para a importação de pedidos de venda.*
	- *Considera como cartão de crédito: Selecionado esta opção, será considerado o local como cartão de crédito.*

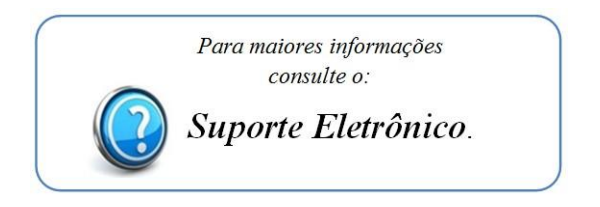

2015/06